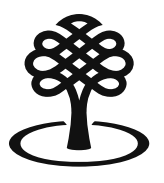

Conseil des arts Canada Council for the Arts du Canada

# **Création d'un profil de candidat individuel**

Juillet 2023

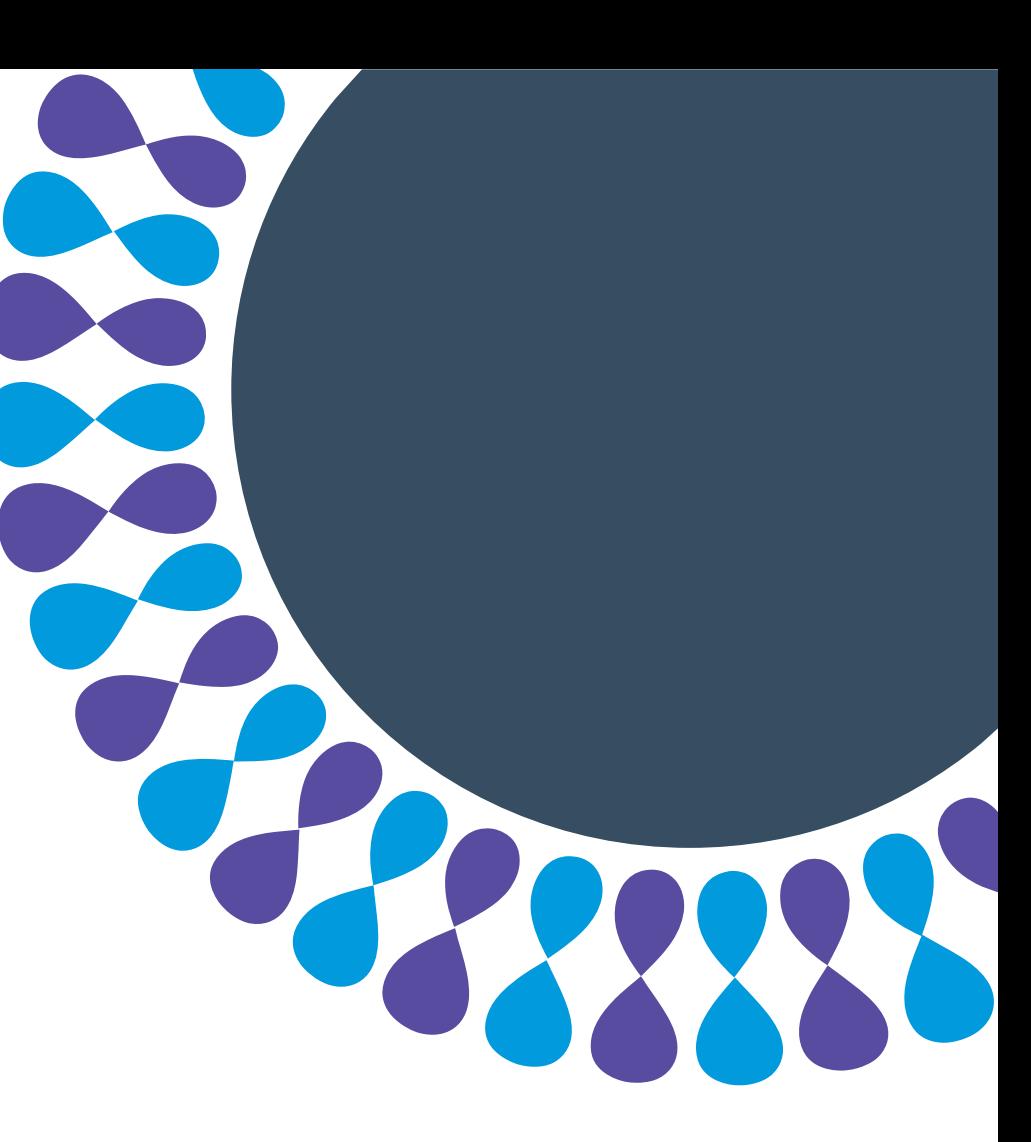

L'art au cœur de nos vies Bringing the arts to life

# **Profil de candidat**

C'est avec un profil de candidat que vous pourrez indiquer au Conseil des arts du Canada qui vous êtes, ce que vous faites et quel est votre champ de pratique.

Les profils de candidat soumis sont examinés par le personnel du Conseil des arts.

Vous ne pourrez pas commencer une demande de subvention tant que votre profil de candidat n'aura pas été approuvé.

### **À noter**

L'examen de votre profil de candidat par le Conseil des arts peut durer jusqu'à 15 jours ouvrables.

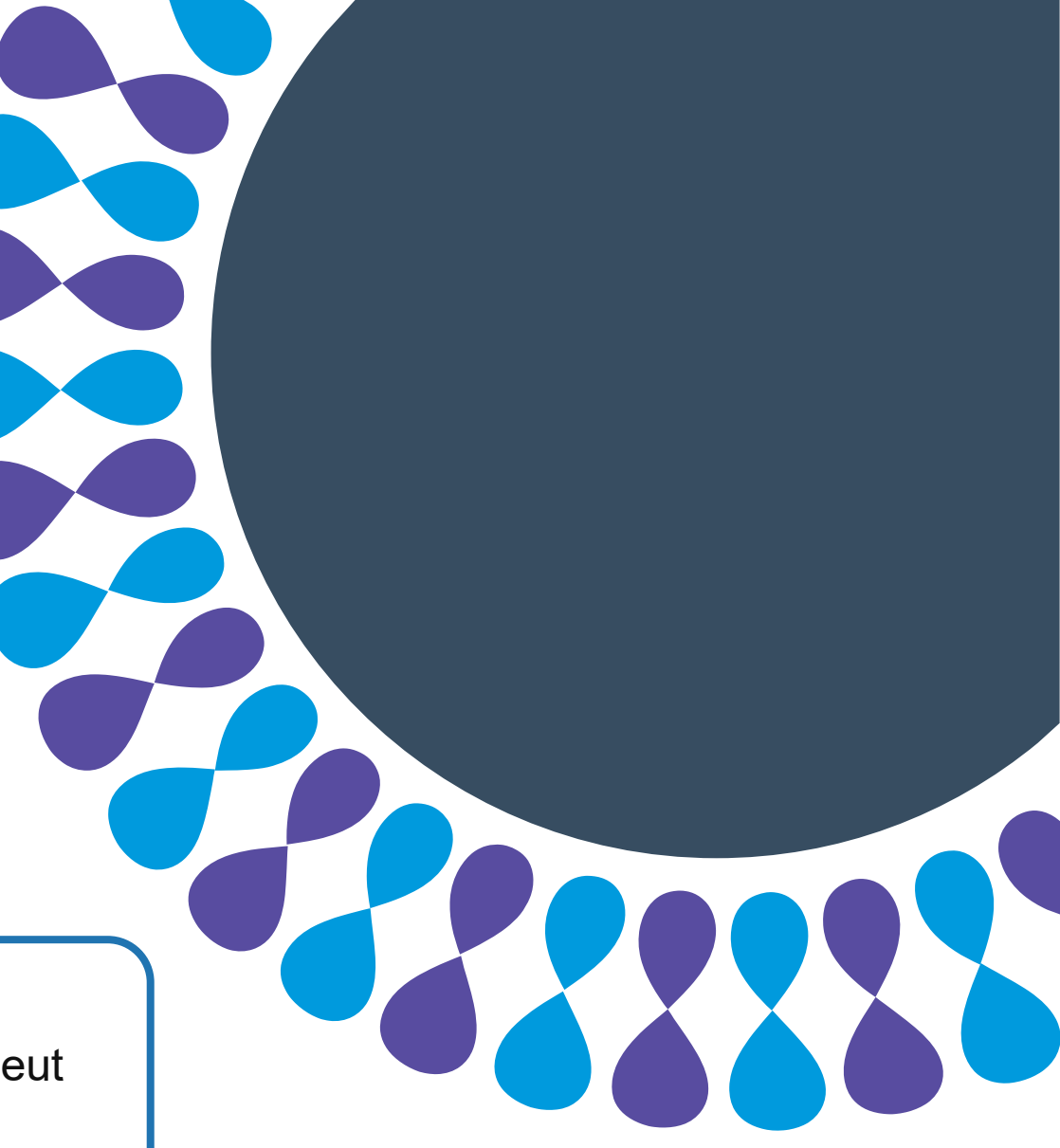

Ce tutoriel explique comment :

- sélectionner un profil de candidat individuel;
- soumettre un profil de candidat à des fins d'examen.

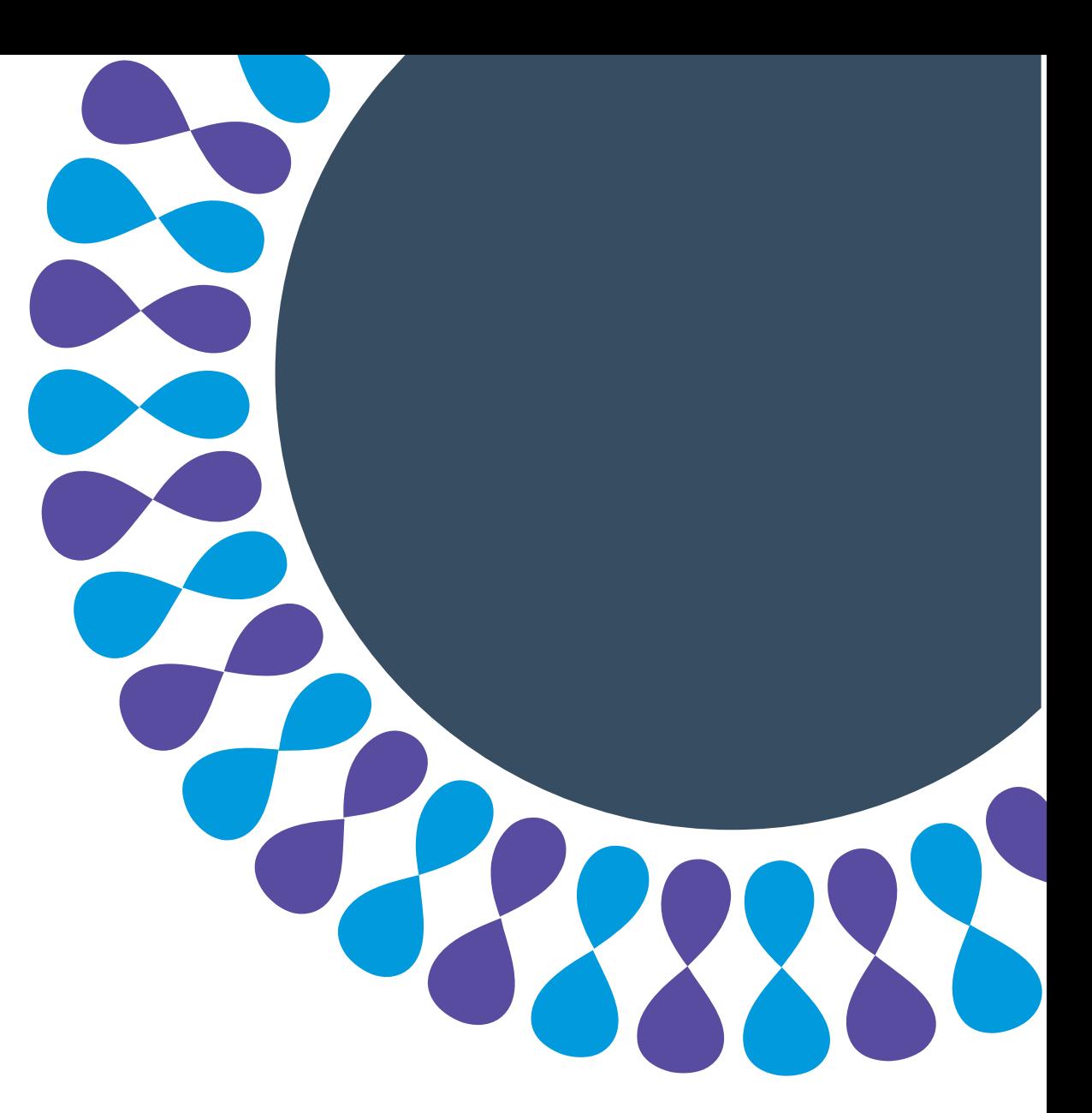

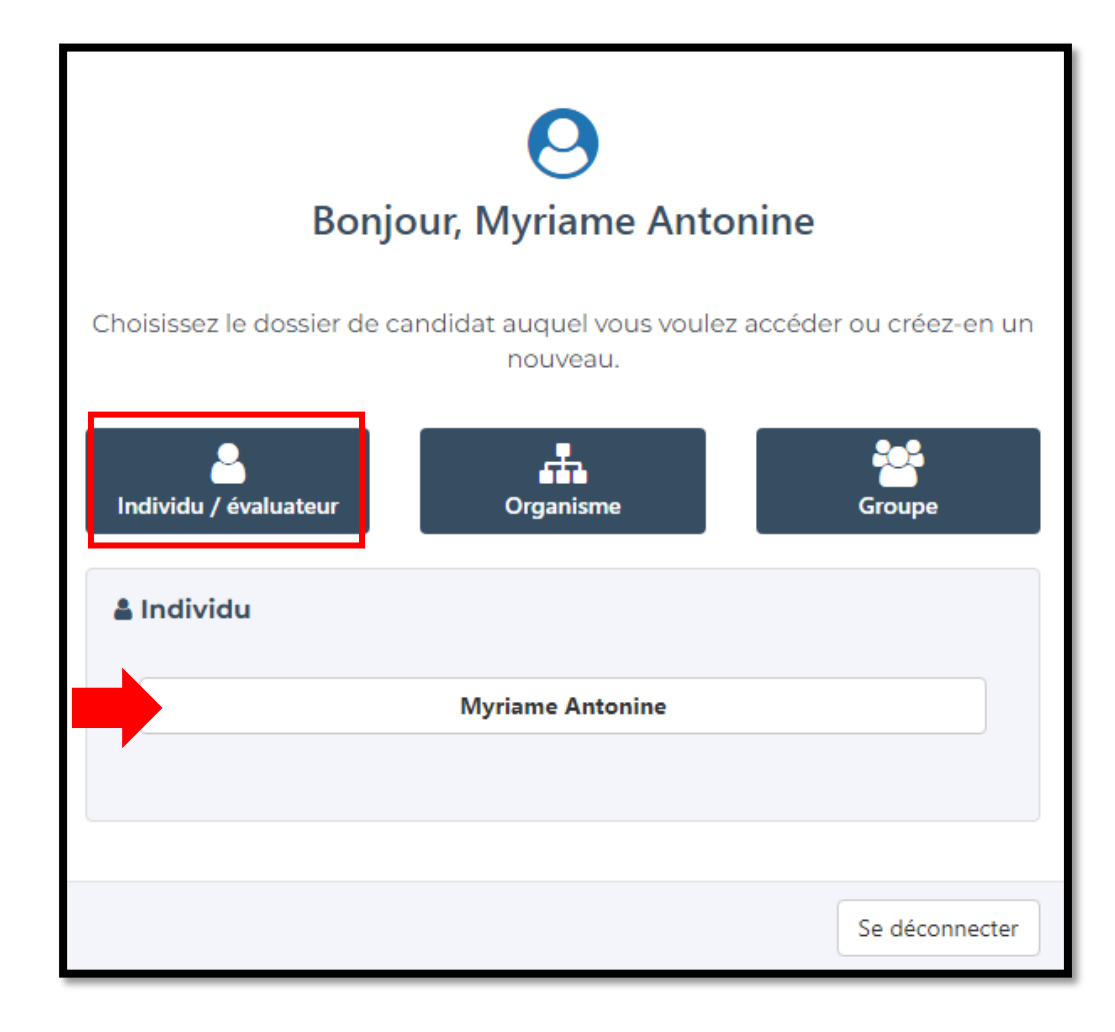

Étape 1 : Connectez-vous au portail.

Étape 2 : Cliquez sur « **Individu / évaluateur** ».

Étape 3 : Cliquez sur votre nom.

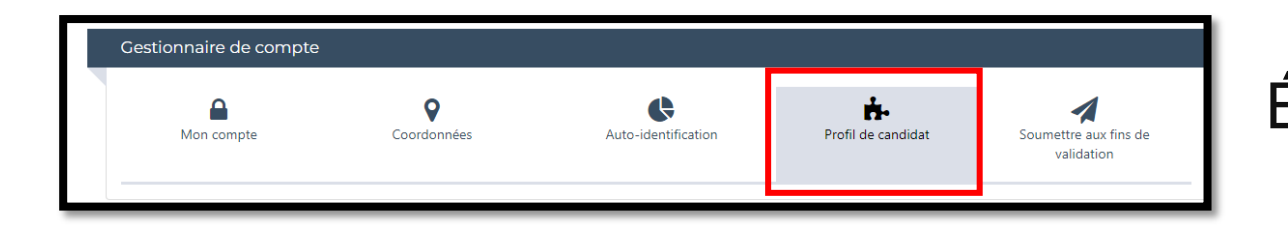

### Étape 4 : Cliquez sur « **Profil de candidat** ».

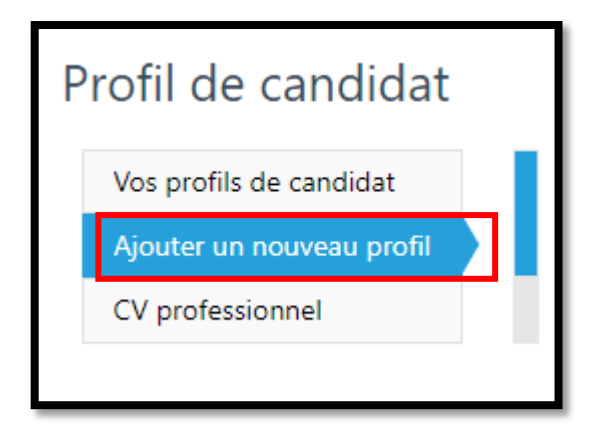

Étape 5 : Cliquez sur « **Ajouter un nouveau profil** ».

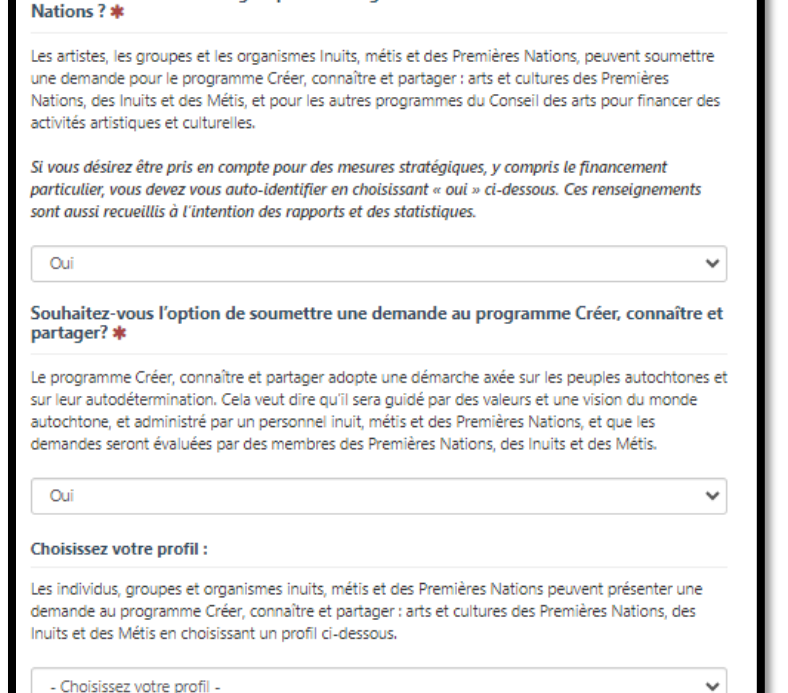

Etes-vous un individu, un groupe ou un organisme inuit, métis ou des Premièr

Étape 6 : Si vous êtes une **personne issue des Premières Nations, inuk ou métisse** et souhaitez l'indiquer, sélectionnez « **Oui** » dans le menu déroulant de la première question.

Dans le cas contraire, passez à l'étape 8.

Étape 7 : Pour présenter une demande au titre du [programme Créer, connaître et partager,](https://conseildesarts.ca/financement/subventions/creer-connaitre-et-partager) sélectionnez « **Oui** » dans le menu déroulant de la deuxième question et **sélectionnez un profil**. Pour des explications sur la manière d'ajouter un profil, voir l'étape 9.

### **À noter**

Vous pouvez aussi sélectionner un profil de candidat pour avoir accès à des programmes du Conseil des arts autres que Créer, connaître et partager.

OK

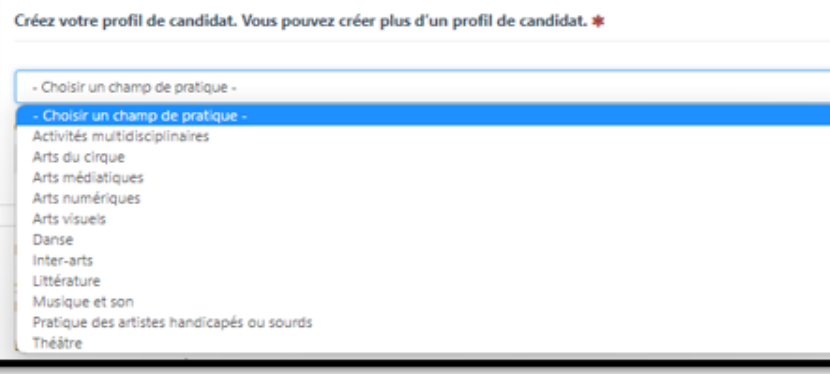

#### Littérature

Le Conseil des arts du Canada soutient l'excellence et la vitalité de la littérature canadienne gui s'exprime par une diversité de pratiques et de genres littéraires : roman et nouvelles, poésie, théâtre, bande dessinée, littérature jeunesse, essai littéraire, œuvres littéraires exploratoires qui ont recours aux nouvelles technologies, création parlée, conte et performance littéraire

Le Conseil appuie les écrivains littéraires et les artistes de la littérature orale qui œuvrent dans un contexte professionnel défini par les organismes du secteur, notamment par les éditeurs et les revues littéraires, les associations professionnelles reconnues, les diffuseurs spécialisés comme les festivals littéraires, les salons du livre ainsi que les organismes de production.

Le Conseil des arts et le ministère du Patrimoine canadien soutiennent les éditeurs et les diffuseurs de façon complémentaire, dans le cadre de leurs mandats respectifs.

Enfin, le Conseil des arts ne soutient pas les œuvres à caractère académique ou universitaire.

 $\Box$  Ne plus afficher

Étape 8 : Sélectionnez un **champ de pratique**.

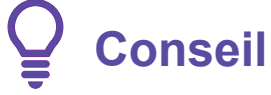

Lisez attentivement le texte de la fenêtre contextuelle pour vérifier si la description correspond à vos activités. Si ce n'est pas le cas, fermez la fenêtre et choisissez une autre option.

Les définitions des [champs de pratique](https://conseildesarts.ca/financement/subventions/guide/presenter-une-demande-de-subvention/champs-de-pratique) sont aussi accessibles sur le site web du Conseil des arts.

 $\checkmark$ 

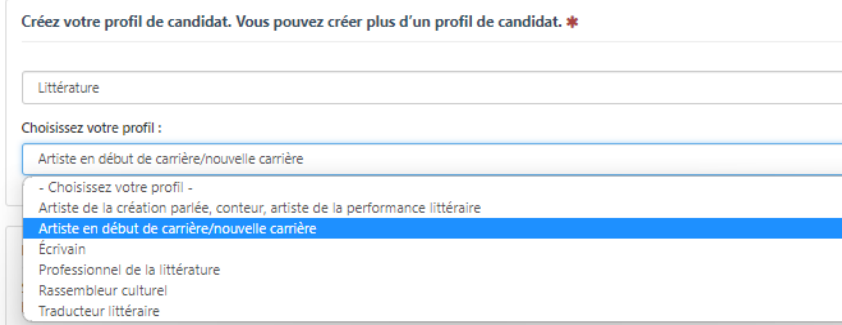

#### **■** Critères d'admissibilité

#### Artiste en début de carrière/nouvelle carrière

Le nouveau profil Artiste en début de carrière/nouvelle carrière se destine aux artistes qui entament ou qui en sont aux premiers stades de leur carrière professionnelle dans l'un ou plusieurs des champs de pratique reconnus par le Conseil des arts du Canada. Ce profil s'adresse aussi aux artistes arrivés depuis peu au Canada et qui ont recu une formation ou commencé une carrière dans leur pays d'origine.

Pour être admissible en tant qu'artiste en début de carrière/nouvelle carrière, vous devez

- · n'avoir aucun autre profil de candidat approuvé par le Conseil des arts du Canada
- · n'avoir jamais reçu de subvention du Conseil des arts du Canada avant de soumettre ce profil (Remarque : une fois que votre profil Artiste en début de carrière/nouvelle carrière est validé, vous pouvez l'utiliser pour soumettre et recevoir plus d'une subvention.)
- · avoir 18 ans ou plus
- · être citoyen canadien ou résident permanent du Canada
- · avoir une formation, de l'expérience ou des réalisations dans l'un ou plusieurs des champs de pratique suivants : arts du cirque, danse, pratiques des artistes handicapés ou sourds, arts numériques, inter-arts, littérature, arts médiatiques, musique et son, théâtre, arts visuels. La formation déjà acquise peut comprendre du mentorat, un apprentissage autodidacte, des ateliers, etc. Il n'est pas obligatoire d'avoir recu une formation dans un établissement d'enseignement. La formation, l'expérience ou les réalisations qui ont eu lieu hors du Canada sont

**O** Ajouter au profil Je ne satisfais pas aux critères Étape 9 : Sélectionnez un **type de profil**.

#### **Conseil**

Lisez attentivement le texte de la fenêtre contextuelle pour vérifier si vous êtes admissible.

Si ce n'est pas le cas, fermez la fenêtre et choisissez une autre option.

Étape 10 : Si vous répondez aux critères, cliquez sur « **Ajouter au profil** ».

Étape 11 : Fermez la fenêtre contextuelle **d'ajout de profils**.

#### Diverses cultures

Personnes d'origine africaine, asiatique, latino-américaine, moyen-orientale ou mixte qui ont toujours été défavorisées collectivement et qui peuvent être victimes de discrimination fondée sur la couleur, la culture et la race.

#### Sourd ou handicapé

Personnes sourdes : Personnes ayant subi une perte auditive ou personnes malentendantes, sourdes oralistes, sourdes et aveugles ou devenues sourdes avec le temps, dont beaucoup s'identifient comme étant culturellement sourdes et ont en commun une langue des signes, des traditions, une histoire et des valeurs.

Personnes handicapées : Personnes atteintes d'une invalidité réelle ou perçue qui fait en sorte qu'elles sont victimes de discrimination ou de préjudice découlant directement de cette invalidité ou attribuable à des barrières sociales, politiques ou environnementales. Leur état peut être dû à une déficience physique ou intellectuelle ou à un trouble d'apprentissage qui a des effets à long terme, temporaires ou fluctuants.

Les personnes sourdes ou handicapées, y compris celles vivant avec une maladie mentale, et qui ont besoin d'aide à n'importe quelle étape du processus de demande ont possiblement droit à une aide supplémentaire.

#### Communauté de langue officielle en situation minoritaire

Le français et l'anglais sont les langues officielles du Canada. Les communautés de langue officielle en situation minoritaire sont des groupes de personnes dont la langue maternelle ou la langue officielle choisie n'est pas la langue majoritaire de leur province ou territoire. En d'autres mots, il s'agit des anglophones du Québec et des francophones hors Québec.

Étape 11 : Cochez les cases qui s'appliquent à vous.

### **À noter**

L'auto-identification est facultative.

Si vous indiquez appartenir à un ou plusieurs des groupes listés, vous pourriez être admissible à du financement stratégique.

### Étape 12 : Cliquez sur « **Suivant** ».

# **Ajout de votre curriculum vitae (CV)**

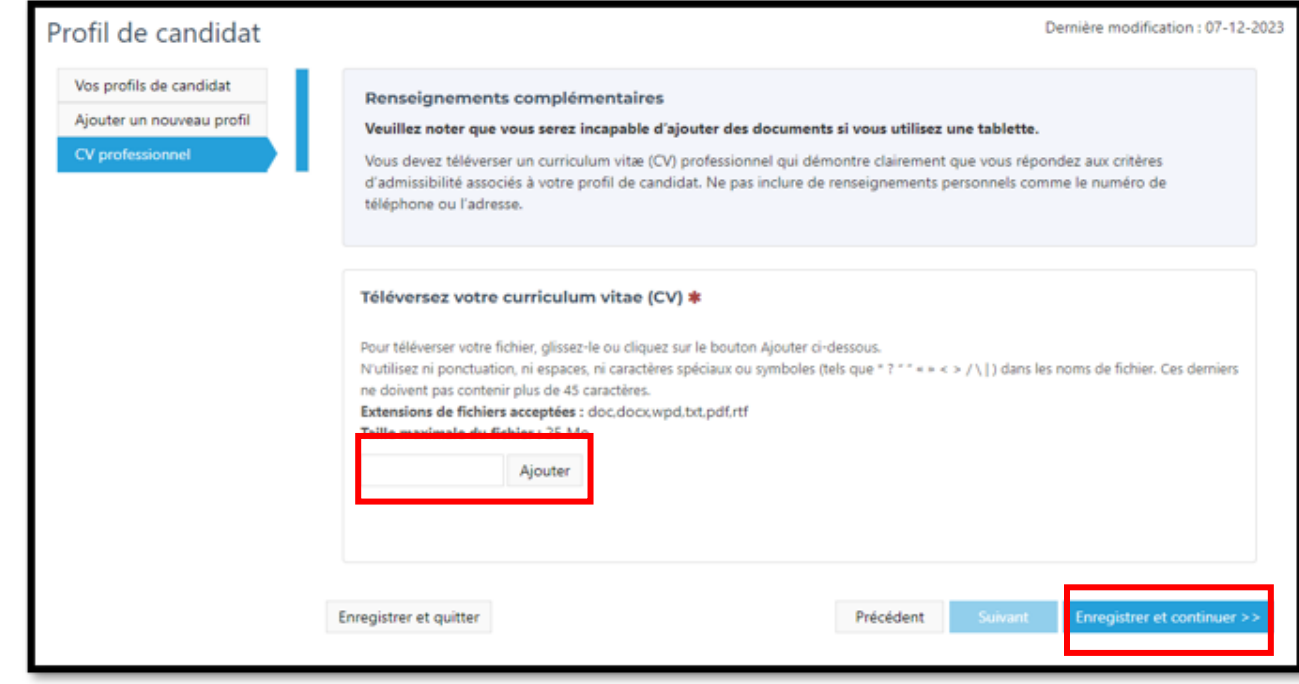

Étape 1 : Cliquez sur « **Ajouter** » pour téléverser votre CV.

### **Conseil**

Assurez-vous que votre CV démontre bien en quoi vous répondez aux critères d'admissibilité du profil de candidat sélectionné.

Vous ne pouvez téléverser qu'un seul CV, donc assurez-vous d'y mentionner toutes vos activités pertinentes.

Étape 2 : Cliquez sur « **Enregistrer et continuer** ».

## **Soumission de votre profil de candidat**

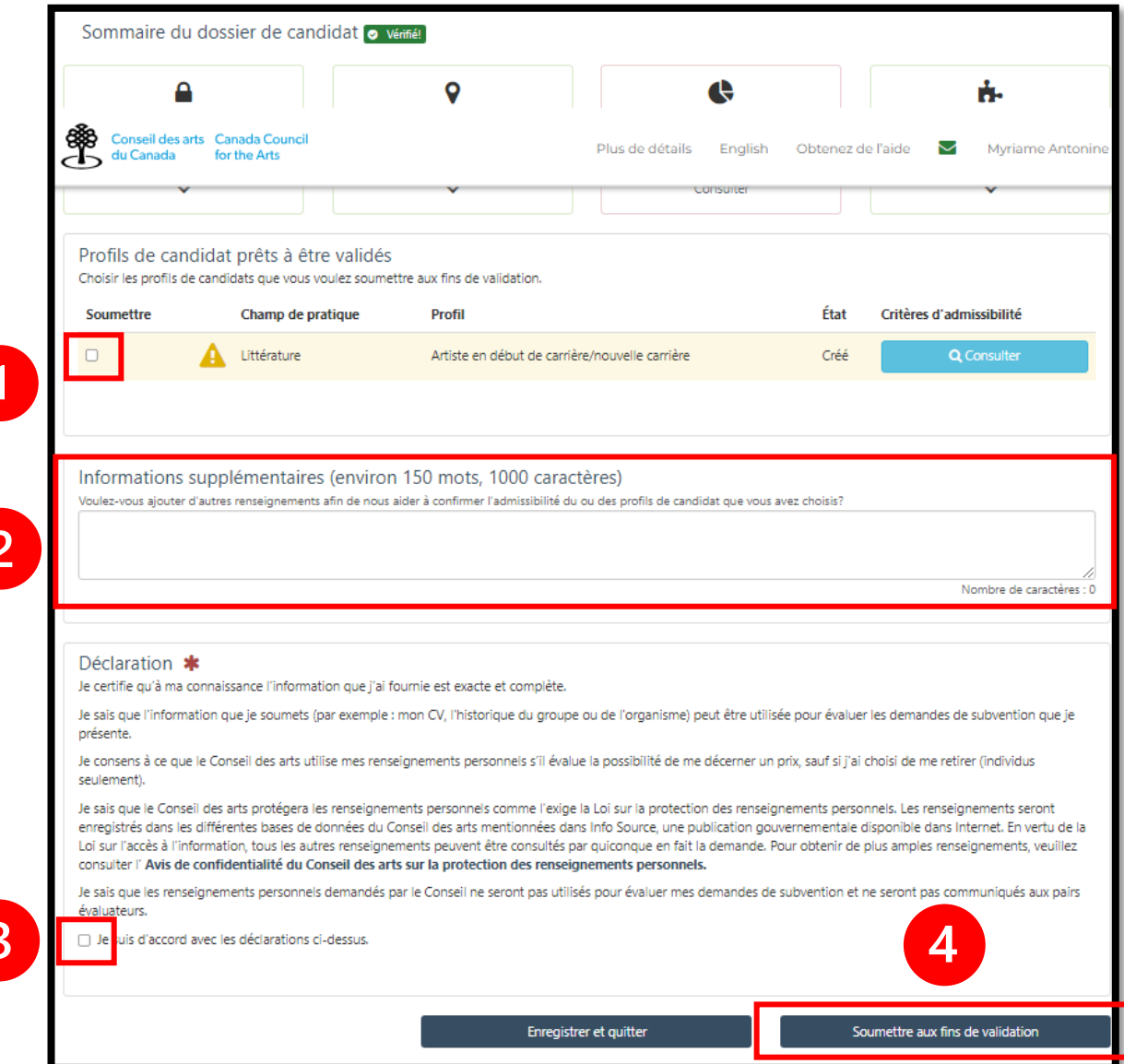

Étape 1 : **Cochez la case** correspondant au profil que vous souhaitez faire examiner.

Étape 2 (facultatif) : Pour nous faire part d'autres renseignements utiles pour l'examen du profil de candidat, utilisez la section « **Informations supplémentaires** ».

Étape 3 : Lisez la **Déclaration** et cochez la case confirmant votre accord avec l'énoncé.

Étape 4 : Cliquez sur « **Soumettre aux fins de validation** ».

# **Après la soumission de votre profil de candidat**

- Vous recevrez une confirmation que votre profil a été reçu.
- Vous recevrez une notification vous annonçant que le profil choisi a été approuvé ou refusé.
- Si votre profil est refusé, la notification **courriel** précisera les raisons. Les profils sont souvent refusés parce que le CV présenté n'illustre pas clairement en quoi la formation, les compétences ou l'expérience des candidates et candidats répondent aux critères du profil choisi.

### **Conseil**

Vous aurez besoin d'un profil approuvé avant de pouvoir commencer le processus de présentation d'une demande.

Dans le cas où votre profil est refusé, vous pouvez le réviser et le soumettre de nouveau ou encore choisir un autre profil à soumettre.

# **Résumé**

Vous savez maintenant comment :

- sélectionner un profil de candidat individuel;
- soumettre un profil de candidat pour approbation.

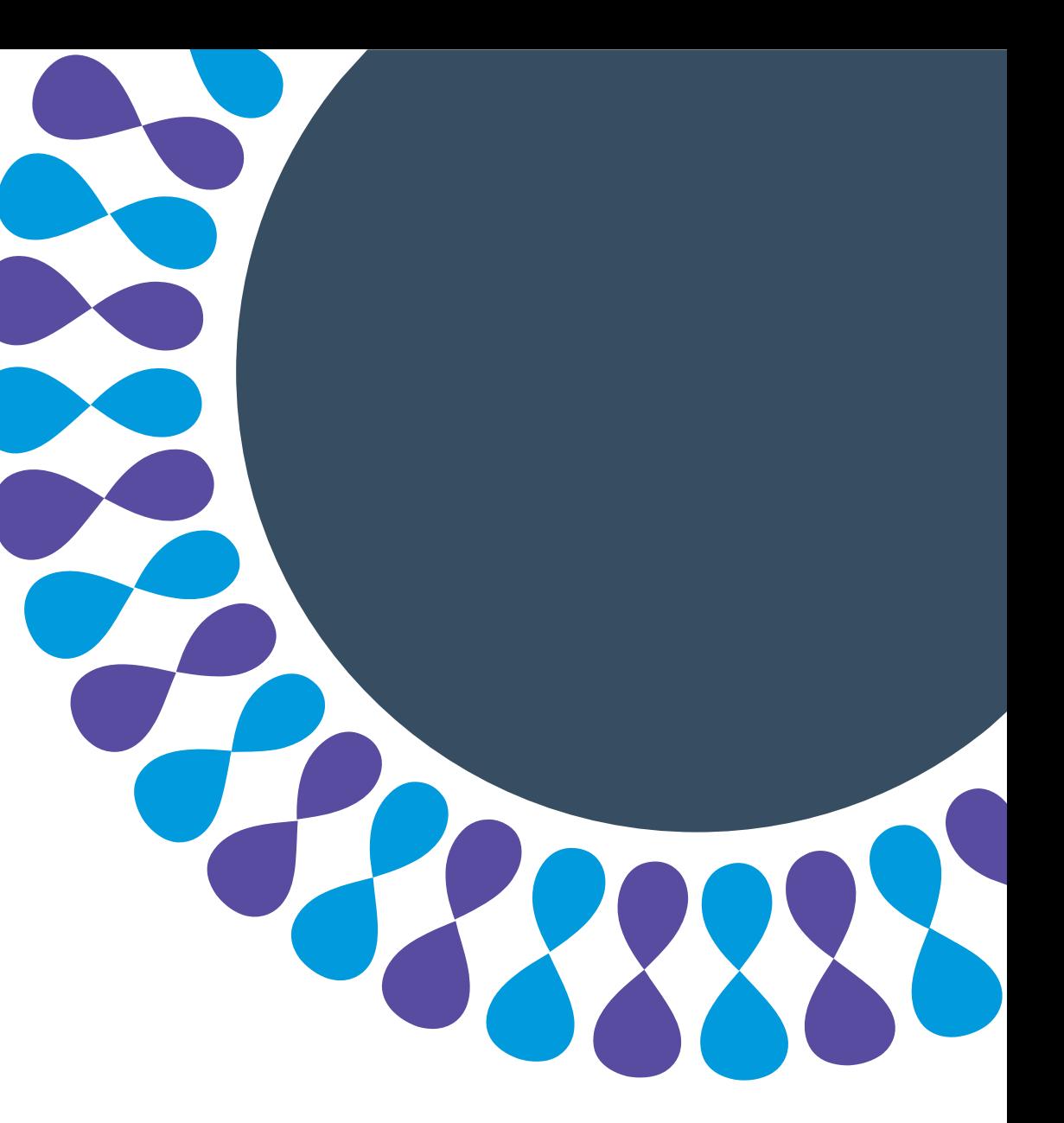